#### Auxiliary File Format Overview

- Has two types of "Sections".
	- There is no limit to the number of sections in a file

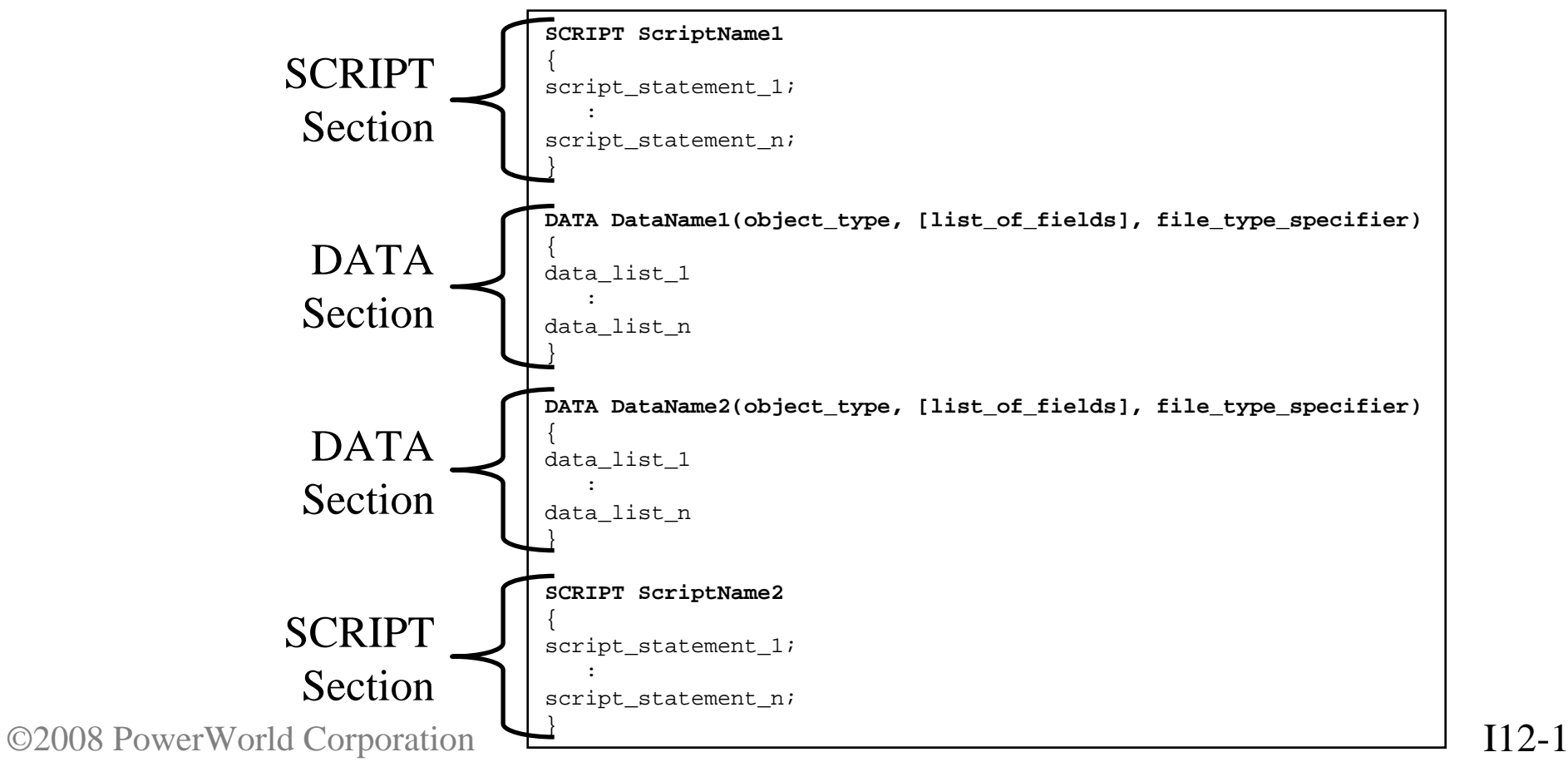

## Auxiliary File DATA Sections

This was discussed in a previous section

- Start with the word DATA
- An optional data name may follow
	- For use with the LoadData Action
- Following this is a list of parameters enclosed in parenthesis
	- **(object\_type,[list\_of\_fields],file\_type\_specifier)**
		- **object\_type**
		- **[list\_of\_fields]**
		- **file\_type\_specifier**

```
DATA DataName1(object_type, [list_of_fields], file_type_specifier)
{
data_list_1
   :data_list_n
}
```
©2008 PowerWorld Corporation I12-2

## Auxiliary File SCRIPT Sections

- Start with the word SCRIPT
- An optional script name may follow
	- For use with the LoadScript Action
- Then a block of script actions follow enclosed in curly braces { }
- Each script statement must end in a semicolon ;
- All the script actions allowed will be covered in a later set of slides.

```
SCRIPT ScriptName1
{
script_statement_1;
   :
script_statement_n;
}
```
#### Modes and Submodes

- Simulator has an Edit Mode and a Run Mode
- For scripting, submodes must also be obeyed.
- Edit Mode Submode
	- Case Submode
- Run Mode Submodes
	- PowerFlow Submode
	- Contingency Submode
	- ATC Submode
	- Fault Submode
	- PV Submode
	- QV Submode

#### Modes and Submodes

- 
- Many script actions can only be performed in one submode.
	- This usually mimics the interaction you have with a particular dialog
- To switch between Submodes, use the EnterMode<sup>(\*\*)</sup> script action.
- Slides at the end of this section will list the script commands that are available in each submode
	- For detailed information on the use of each script command, see the program help.
	- $-$  http://www.powerworld.com Go to Downloads  $\rightarrow$ Simulator Help Files  $\rightarrow$  PowerWorld Simulator Auxiliary File Format

## Script Command Execution Dialog

- • To open go to the **Tools** or **Add Ons** ribbon tab and select **Script**
- Manually enter script commands
	- Useful for testing scripts
- Load auxiliary files
	- Validates and applies
- Validate auxiliary files
	- Receive messages in the message log if anything is incorrect in an auxiliary file before applying
- Quick Aux
	- Set up list of auxiliary files that are used frequently
	- Quickly reference a selected auxiliary file
	- Apply group of auxiliary files in a specified order

## Script Command Execution Dialog

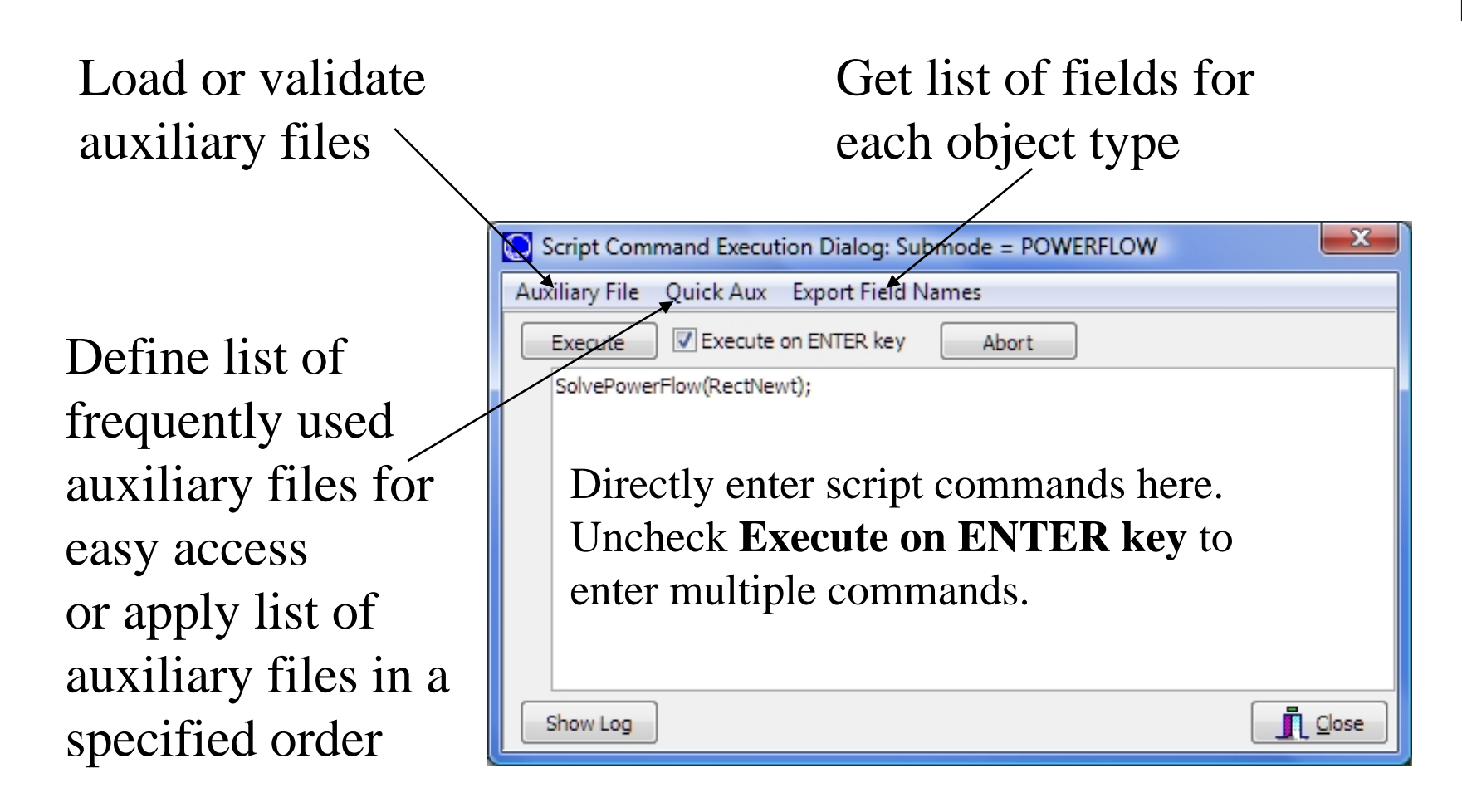

#### General Actions

• The following actions are available in all Modes and Submodes

RenameFile("oldfilename", "newfilename"); CopyFile("oldfilename", "newfilename"); DeleteFile("filename"); LoadAux("filename", CreateIfNotFound); LoadScript("filename", ScriptName); LoadData("filename", DataName, CreateIfNotFound); SelectAll(objecttype, filter); UnSelectAll(objecttype, filter); Delete(objecttype, filter); DeleteIncludingContents(objecttype,filter); SaveData("filename", filetype, objecttype, [fieldlist], [subdatalist], filter, [SortFieldList]); SaveDataWithExtra("filename", filetype, objecttype, [fieldlist], [subdatalist], filter, [SortFieldList], [Header List], [Header Value List]);

#### General Actions

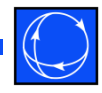

#### • The following actions are available in all Modes and Submodes

SetData(objecttype, [fieldlist], [valuelist], filter); CreateData(objecttype, [fieldlist], [valuelist]); WriteTextToFile("filename","text…"); SetCurrentDirectory("fielddirectory",CreateIfNotFound); ExitProgram; NewCase;OpenCase("filename", OpenFileType); SaveCase("filename", SaveFileType); EnterMode(mode or submode); OpenOneline("filename","view",FullScreen); ExportOnelineAsShapeFile("filename", "oneline", "shapefileDOC",UseLonLat); LogClear; LogSave("filename", AppendFile); LogAdd("string...");

#### General Actions

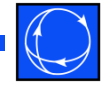

#### • The following actions are available in all Modes and Submodes

LogAddDateTime("label", includedate, includetime, includemilliseconds); CaseDescriptionClear; CaseDescriptionSet("text",Append); SaveYbusInMatlabFormat("filename", IncludeVoltages); SaveJacobian("JacFileName", "JIDFileName",FileType, JacForm) SetParticipationFactors(Method, ConstantValue, Object); GenForceLDC RCC(filter); CalculateRXBGFromLengthConfigCondType(filter); DirectionsAutoInsert(Source, Sink, DeleteExisting, UseDisplayFilters, Start, Increment); DetermineShortestPath([start], [end], BranchDistMeas, BranchFilter, Filename); DeterminePathDistance([start], BranchDistMeas, BranchFilter, BusField);

## Edit Mode: Case Submode

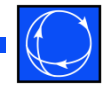

• The following actions are only available in the Case Submode of Edit Mode.

```
Equivalence;
DeleteExternalSystem;
SaveExternalSystem("Filename", SaveFileType, WithTies);
Scale(scaletype, basedon, [parameters], ScaleMarker);
Move([elementA], [destination parameters]);
Combine([elementA], [elementB]);
InterfacesAutoInsert(Type, DeleteExisting, UseFilters,"Prefix",Limits);
SplitBus([element], NewBusNumber, InsertBusTieLine, LineOpen);
MergeBuses([element], Filter);
TapTransmissionLine([element], PosAlongLine, NewBusNumber,
```
ShuntModel, TreatAsMSLine);

## Run Mode

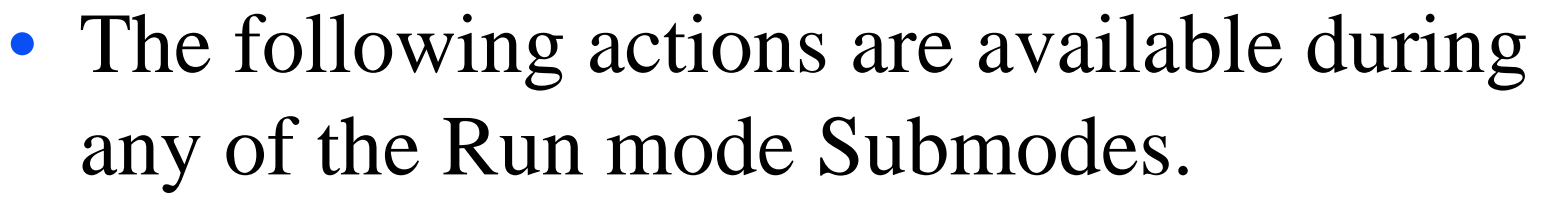

Animate(DoAnimate);

CalculatePTDF([transactor seller], [transactor buyer], LinearMethod); CalculatePTDFMultipleDirections(StoreForBranches, StoreForInterfaces, LinearMethod);

CalculateLODF([BRANCH nearbusnum farbusnum ckt], LinearMethod); CalculateTLR([flow element], direction, [transactor], LinearMethod); CalculateTLRMultipleElement(TypeElement, WhichElement, direction,

[transactor], LinearMethod);

CalculateVoltSense([BUS num]);

```
CalculateFlowSense([flow element], FlowType);
```

```
CalculateLossSense (FunctionType);
```

```
CalculateVoltToTransferSense([transactor seller], [transactor buyer],
```

```
TransferType, TurnOffAVR);
```

```
CalculateVoltSelfSense(filter);
```

```
SetSensitivitiesAtOutOfServiceToClosest;
```

```
ZeroOutMismatches;
```
## Run Mode: Powerflow Submode

• The following actions are only available in the Powerflow Submode of Run Mode.

```
DoCTGAction([contingency action]);
SolvePowerFlow(SolMethod, "filename1", "filename2",
               CreateIfNotFound1, CreateIfNotFound2);
ResetToFlatStart(FlatVoltagesAngles, ShuntsToMax, 
                 LTCsToMiddle, PSAnglesToMiddle);
SolvePrimalLP("filename1", "filename2",
              CreateIfNotFound1, CreateIfNotFound2);
InitializePrimalLP("filename1", "filename2", 
                 CreateIfNotFound1, CreateIfNotFound2);
SolveSinglePrimalLPOuterLoop("filename1, "filename2",
                 CreateIfNotFound1, CreateIfNotFound2);
SolveFullSCOPF(BCMethod, "filename1", "filename2",
               CreateIfNotFound1, CreateIfNotFound2);
DiffFlowSetAsBase;DiffFlowClearBase;DiffFlowMode(diffmode);
OPFWriteResultsAndOptions("filename");
```
# Run Mode: Contingency Submode

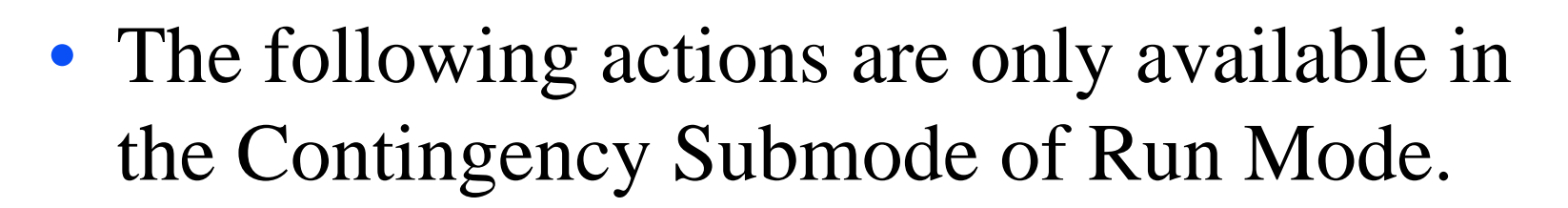

CTGSolveAll;CTGSolve("ContingencyName"); CTGSetAsReference;CTGRestoreReference;CTGProduceReport("filename"); CTGWriteResultsAndOptions("filename"); CTGAutoInsert;CTGCalculateOTDF([transactor seller], [transactor buyer],LinearMethod);

## Run Mode: ATC Submode

• The following actions are only available in the ATC Submode of Run Mode.

```
ATCDetermine([transactor seller], [transactor buyer], 
             ApplyTransfer);
ATCRestoreInitialState;ATCIncreaseTransferBy(amount);
ATCTakeMeToScenario(RL, G, I);
ATCDetermineFor(RL, G, I);
ATCWriteResultsAndOptions("filename");
ATCWriteToExcel("worksheetname");
```
## Run Mode: Fault Submode

• The following actions are only available in the Fault Submode of Run Mode.

Fault([Bus num, faulttype, R, X]); Fault([BRANCH nearbusnum farbusnum ckt], faultlocation, faulttype, R, X]);

## Run Mode: PV Submode

• The following actions are only available in the PV Submode of Run Mode.

```
PVCreate("name", [element source], [element sink]);
PVSetSourceAndSink("name", [element source], [element sink]);
PVRun("name");
PVClearResults("name");
PVStartOver("name");
PVDestroy("name");
PVWriteResultsAndOptions("filename);
RefineModel(objecttype, filter, Action, Tolerance);
```
# Run Mode: QV Submode

• The following actions are only available in the QV Submode of Run Mode.

```
QVRun("filename", InErrorMakeBaseSolvable);
QVWriteResultsAndOptions("filename");
RefineModel(objecttype, filter, Action, Tolerance);
```
#### Auxiliary Files and Difference Cases

- The Difference Case Tool may be used to build an auxiliary file that shows the topology difference between 2 cases
- Uses
	- Document topology changes in cases
	- Modify a case with Simulator GUI and capture changes in auxiliary file; the auxiliary file can be run on a different copy of the Base Case to produce the Changed Case

#### Auxiliary Files and Difference Cases

- Example
	- Open "Case A" and choose Tools  $\rightarrow$ Difference Flows  $\rightarrow$  "Set Present Case as Base Case"
	- Open "Case B" and choose Tools  $\rightarrow$  Difference Flows  $\rightarrow$  "Present Topological Differences" From Base Case"

#### Use Difference Cases

- First, save new items ("Only Elements Added") to auxiliary file
- Then save removed items ("Only Elements" Removed") items: append to the same auxiliary file if desired
- Add a script statement at the beginning of the newly created file to switch to edit mode so that objects may be added and deleted

## Example

- Open B7FLAT.pwb
- Set Present Case as Base Case
- Add new Bus 8, new Gen at Bus 8, and new Branches connecting Bus 8 to Bus 1 and Bus 6
- Remove Branch between Bus 2 and Bus 6

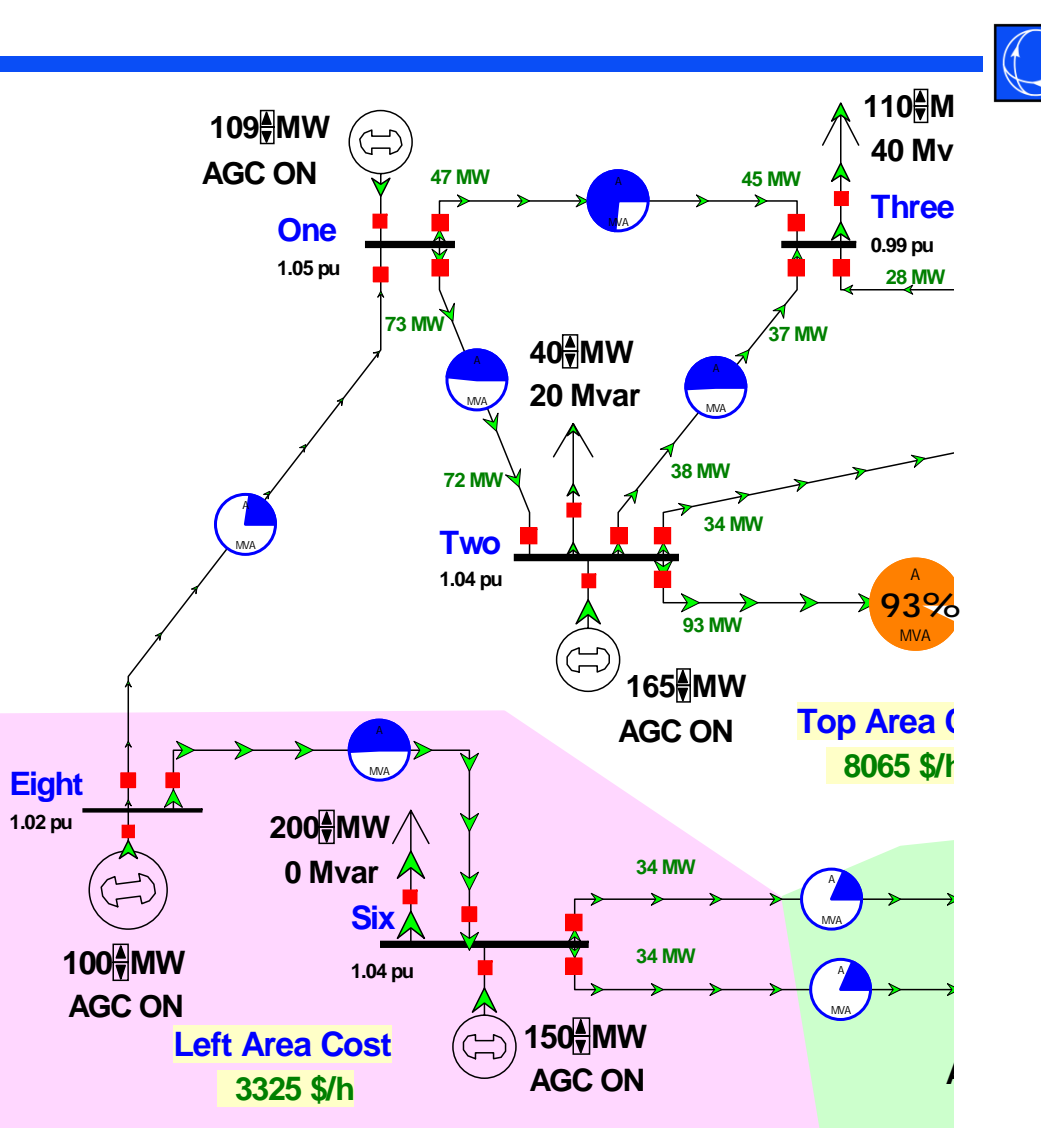

## Present Topological Differences from Base Case

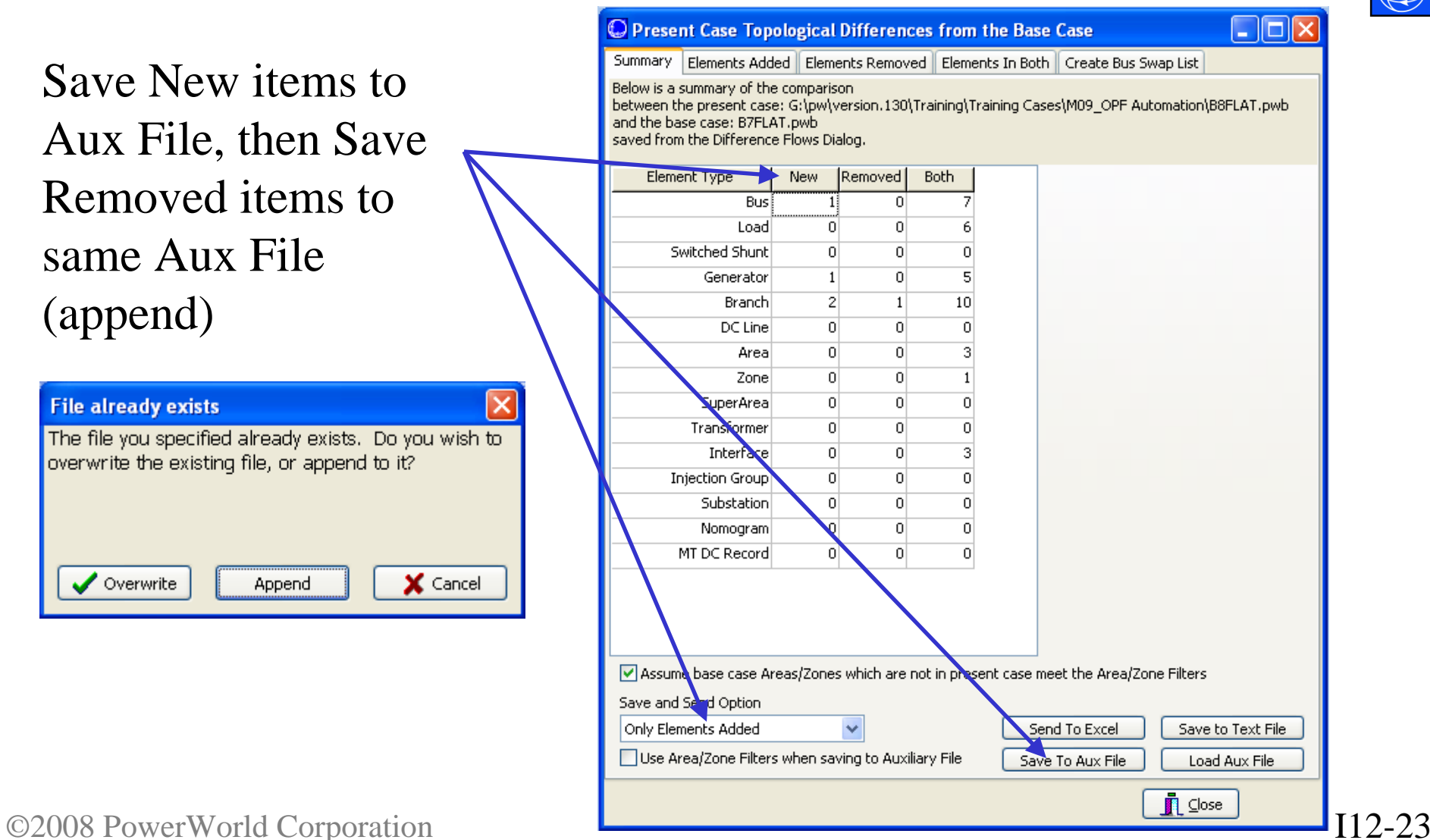

## Edit the Resulting Aux File

- Optionally add SCRIPT statement to change to EDIT mode to ensure that objects may be created and removed
- Then re-open B7FLAT.pwb and load the aux file

```
SCRIPT{
EnterMode(EDIT);
}
//------------------------------------------------------------------------------
// THE FOLLOWING SECTION CONTAINS THE ELEMENTS ADDED IN PRESENT CASE
           //------------------------------------------------------------------------------
DATA (BUS, 
[BusNum,BusName,BusNomVolt,BusPUVolt,BusAngle,BusG:1,BusB:1,AreaNum,ZoneNum,
   SubNum,BusSlack,BusStatus,BusNum:1,BusName_NomVolt:1,BusLongName,BusKVVolt,
```
## Save New and Modified Display Objects to AXD File

- •Select objects on One-line
- •• Onelines  $\rightarrow$  List Display  $\rightarrow$  Only Selected Display Objects...

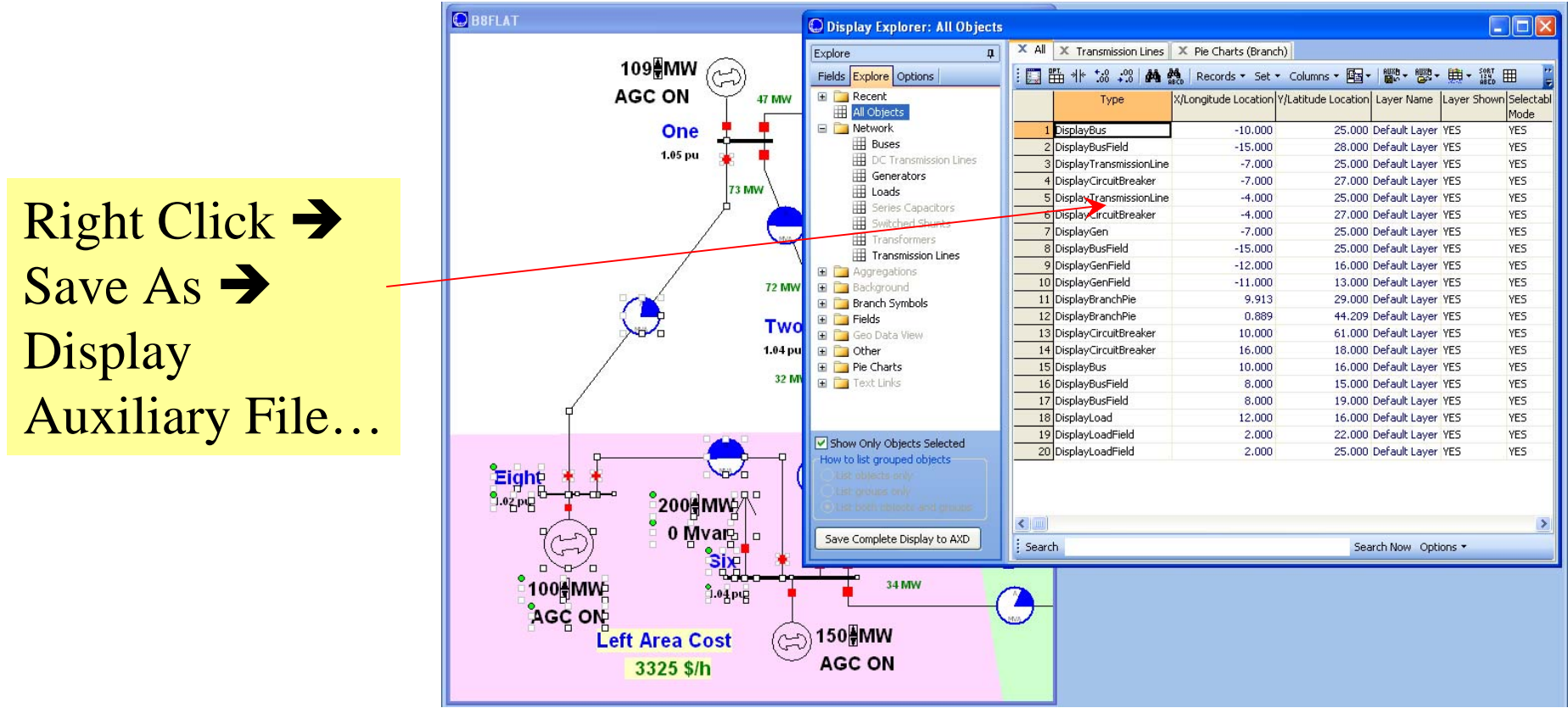